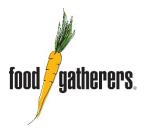

## How to Update Your Recurring Gift Online

- 1. From your email receipt, click on "login" or "activate" at the bottom of the email to set up a new account or log in to an existing account. If you already have an account, you may also visit **give.foodgatherers.org** and click where it says "Log in" (Note, you cannot set up a new account from this site it will not link to your recurring gift if you do).
- 2. If you have forgotten your password, enter your email address and click on "forgot password" to create a new one.
- 3. Once you have accessed your account, look at the left side menu for "Recurring Donation" to access your recurring gift (If you do not see it, contact us for assistance).
- 4. If you wish to stop your donation, you can click on "Cancel" to do so, and the donation will no longer be active.
- 5. To change the amount or frequency of your donation, click on "Edit". Once you have made any changes, be sure to click on "Save".
- 6. In order to update your credit card information, click on "Change". Enter your new card information, as well as your email address, and click "Save". Look in the top left hand corner for a green box that will show you have successfully updated your information.
- 7. While updating your credit card information you have the option to cover fees as well. You may check that box if you wish to do so.
- 8. If you need assistance, please call us at 734-761-2796 and press option 2 or email us at mail@foodgatherers.org.